РАБОТА С МАРКИРОВКОЙ НА ДАННЫЙ МОМЕНТ (24.02.2021) НЕ ПОДДЕРЖИВАЕТСЯ В ОСНОВНОЙ ВЕРСИИ ПРОГРАММЫ, функционал может быть изменен.

## **Работа с маркированным товаром**

Код маркировки (КМ) – уникальная последовательность символов, формируемая оператором «честный знак» (далее - ЧЗ) для целей идентификации товаров, наносится в виде двумерного штрихового кода в формате DataMatrix.

До начала работы участник оборота получает электронную подпись (УКЭП), регистрируется в «честном знаке» и, если он производитель или импортер - описывает товар в нацкаталоге или GS1, получает GTIN-ы (иначе говоря, штрих-коды) на товар. Подробнее подготовительный этап описан на сайте оператора маркировки.

Программа позволяет работать с маркированным товаром в части розничных продаж, ЗА ИСКЛЮЧЕНИЕМ лекарств, табака и алкоголя.

Функция в настоящее время находится в процессе разработки, периодически меняется нормативная база и требования оператора, поэтому необходимо поддержание актуальности версии программы и выборочный контроль правильности движения кодов маркировки (информация по состоянию на 24.02.2021)

# **Требования к ККМ**

Водяной работает с [фискальными регистраторами АТОЛ и Штрих-М.](https://vodasoft.ru/wiki/doku.php?id=%D0%BA%D0%BA%D0%BC)

ККМ должна иметь актуальный драйвер (в частности, для АТОЛ должны стоять драйвера версии 10, в программе для фискального регистратора с этим драйвером в справочнике торгового оборудования указывается модель «атол10») с поддержкой работы с маркировкой (прошивка может быть платной, подробности уточняйте у поставщиков кассового оборудования).

## **Заполнение справочника категорий товаров**

Категория товара, в частности, определяет, маркирован товар или нет. Войдите в «справочники - маркетинг - категории товаров» и отредактируйте категорию «Вода». Last

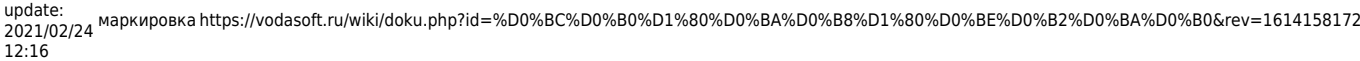

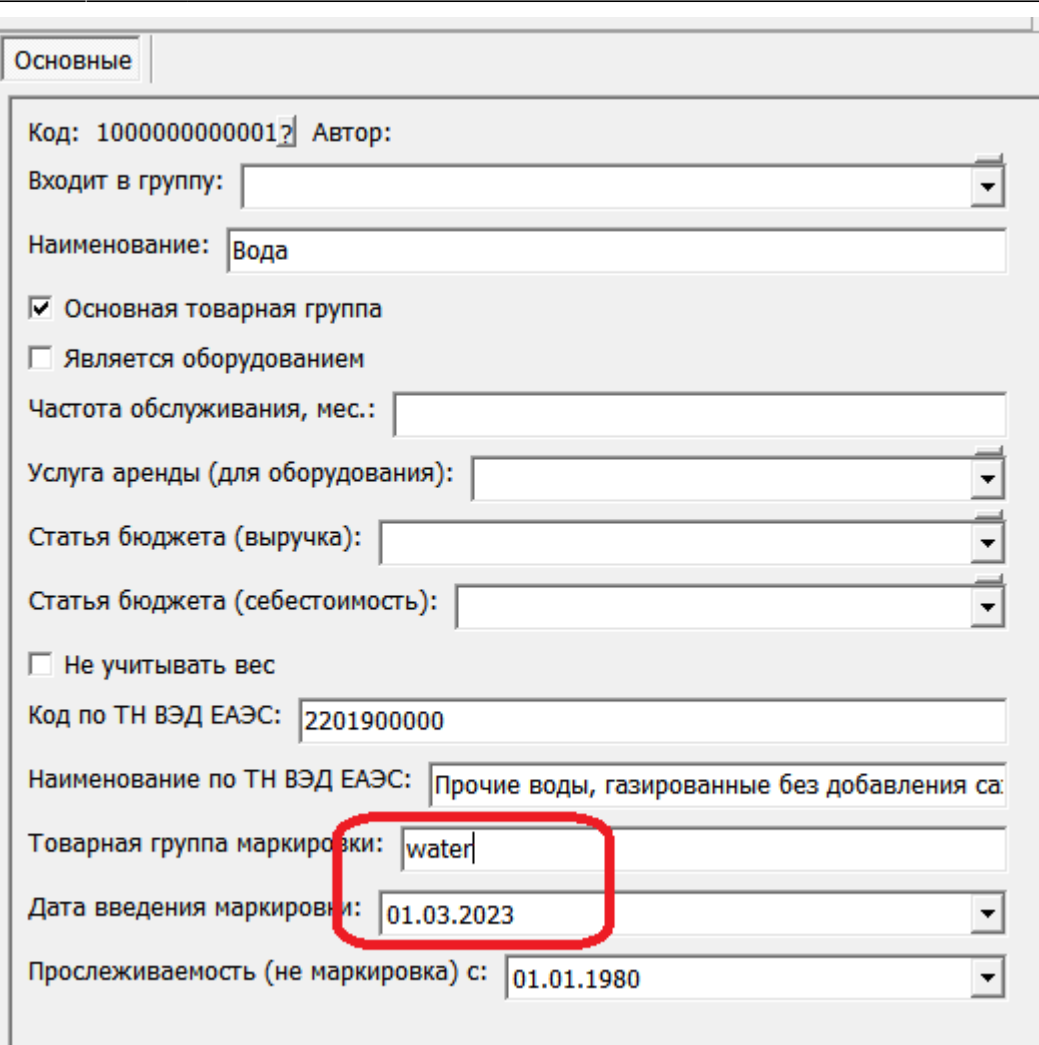

Примеры заполнения поля:

water - упакованная вода (по состоянию на 24.02.2021 окончательное решение не принято.) lp – Предметы одежды, белье постельное,столовое, туалетное и кухонное;

shoes – Обувные товары;

perfumery – Духи и туалетная вода;

tires – Шины и покрышки пневматические резиновые новые;

electronics – Фотокамеры (кроме кинокамер), фотовспышки и лампы-вспышки;

milk – Молочная продукция;

bicycle – Велосипеды и велосипедные рамы;

wheelchairs – Кресла-коляски;

otp - Альтернативная табачная продукция.

Неподдерживаемые категории: pharma – Лекарственные препараты для медицинского применения; tobacco – Табачная продукция.

После записи первой категории, имеющей маркировку, будет предложено автоматически изменить значение константы «ККМ: работа в отдельном потоке», она должна иметь значение 1 или Да.

После изменения константы необходимо перезапустить все копии программы, включая [службу](https://vodasoft.ru/wiki/doku.php?id=%D1%81%D0%BB%D1%83%D0%B6%D0%B1%D0%B0), если она установлена.

#### **Заполнение справочника товаров**

Категория должна быть задана ВО ВСЕХ карточках в справочнике товаров (или, по крайней мере, для маркированных товаров).

У товара без категории наличие кода маркировки контролироваться не будет!

В карточку обязательно должен быть внесен штрих-код (обычный, не двумерный), иначе при чтении кода маркировки программа не сумеет найти товар в справочнике.

### **Продажа маркированного товара в розницу**

Необходим сканер двумерных штрих-кодов. При сканировании в документ «чек ККМ» (либо «расходная накладная» попадет код маркировки, он будет отражен в соответствующем столбце документа.

СКАНИРОВАТЬ НЕОБХОДИМО ИМЕННО ДВУМЕРНЫЙ КОД, при считывании обычного кода ean-13 будет выдано предупреждение (если товар маркирован).

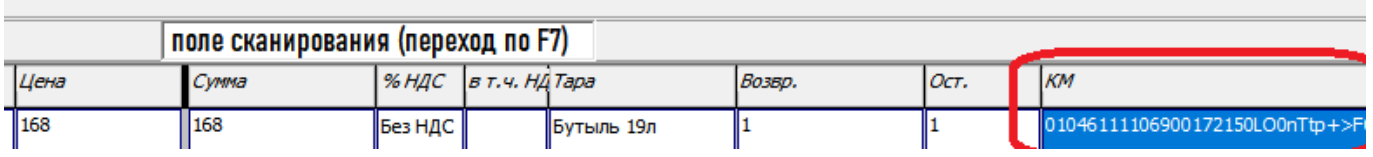

Количество маркированного товара ВСЕГДА должно быть равно 1 при розничной продаже, иначе чек не будет пробит! При нажатии ОК в чеке или кнопки «чек» в расходной накладной коды передаются в ККМ, далее оператор фискальных данных (ОФД) автоматически оформляет выбытие кода в системе маркировки.

Признаком правильности работы будет [М] около наименования товара. Проверить правильность передачи данных можно в личных кабинетах ОФД и честного знака. В случае, чек пробит, но коды не выбыли из-за незаполненной категории товара или иной причины, остается возможность оформить их списание вручную через личный кабинет «честного знака».

#### **Возврат маркированного товара**

В документ возврата должны быть считаны коды возвращенных товаров. Если пробить чек, код маркировки будет передан в ОФД, который свою очередь перешлет код в ГИС МТ для восстановления в обороте (процесс может занимать до суток, в зависимости от загрузки серверов оператора маркировки).

Количество маркированного товара всегда должно быть равно единице.

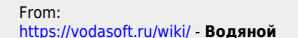

Permanent link: **<https://vodasoft.ru/wiki/doku.php?id=%D0%BC%D0%B0%D1%80%D0%BA%D0%B8%D1%80%D0%BE%D0%B2%D0%BA%D0%B0&rev=1614158172>** Last update: **2021/02/24 12:16**

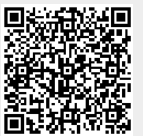